# Instrukcja logowania do **PLATFORMY MS Office 365 dla SP Szydłów**.

#### (PONIŻSZE INFORMACJE SĄ PRZEZNACZONE DLA RODZICÓW I UCZNIÓW SP SZYDŁÓW I NIE MOGĄ BYĆ UDOSTĘPNIANE OSOBOM POSTRONNYM W ŻADNEJ FORMIE.)

Na obecną chwilę brak informacji, kiedy uczniowie będą mogli wrócić do szkoły. Platforma ma służyć ułatwieniu prowadzenia nauczania na odległość w okresie epidemii. Będzie mogła być wykorzystywana po powrocie uczniów do szkoły. Uczniowie **uzyskają bezpłatny dostęp do popularnych aplikacji m.in. Word, Excel, PowerPoint, Teams w wersji online.** Platforma będzie stopniowo wdrażana do użytku – obecnie korzystamy ze sprawdzonych kanałów kontaktu. Rodzice (jako prawni opiekunowie) **muszą mieć dostęp do danych logowania używanych aplikacji. Regulamin** korzystania z usługi Microsoft Office365 dla edukacji (wersja licencji A1) oraz dedykowanych platform przedmiotowych (Moodle, MyEnglishLab) dostępny na stronie www szkoły w zakładce: **DOKUMENTY/Regulamin Microsoft Office365.** Platforma będzie stopniowo wdrażana począwszy od klas starszych.

## **Instrukcja logowania**

Usługa zaprojektowana została z myślą o pracy **w tzw. chmurze** bez konieczności instalowania oprogramowania na komputerze użytkownika końcowego, analogicznie jak już wykorzystywane rzez n-li **Moodle (j. polski), MyEnglishLab (j. angielski).** Wszyscy uczniowie i nauczyciele mają założone własne konta.

**Wchodzimy na stronę**:<https://www.office.com/> lub https://portal.office.com

I wybieramy **Zaloguj się**.

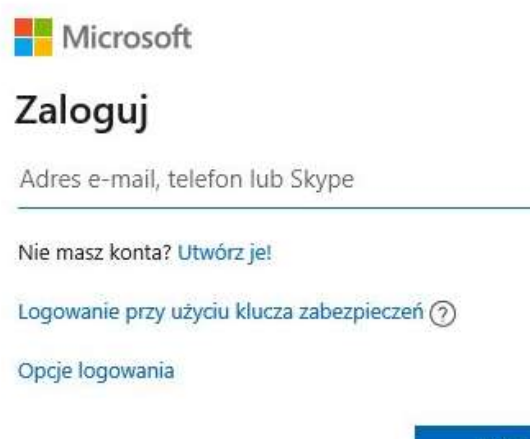

Dalei

#### Wpisujemy otrzymane **poprzez e-dziennik** ze szkoły **dane logowanie**:

Np.: Szczegóły użytkownika Nazwa wyświetlana: Jak Kowalski Nazwa użytkownika: [jan.kowalski@spwitos.onmicrosoft.com](mailto:jan.kowalski@spwitos.onmicrosoft.com) Hasło: XXXXXXXXXX (otrzymane hasło)

**xxx.xxxxxx@spwitos.onmicrosoft.com** - domena naszej szkoły.

Koniecznie przygotuj **mocne hasło** złożone z małych i dużych liter, cyfr, innych znaków. Hasło muszą zapisać Rodzice ucznia i mieć dostęp do konta. Platforma zgodnie z **regulaminem** jest przeznaczona **tylko do celów edukacyjnych**.

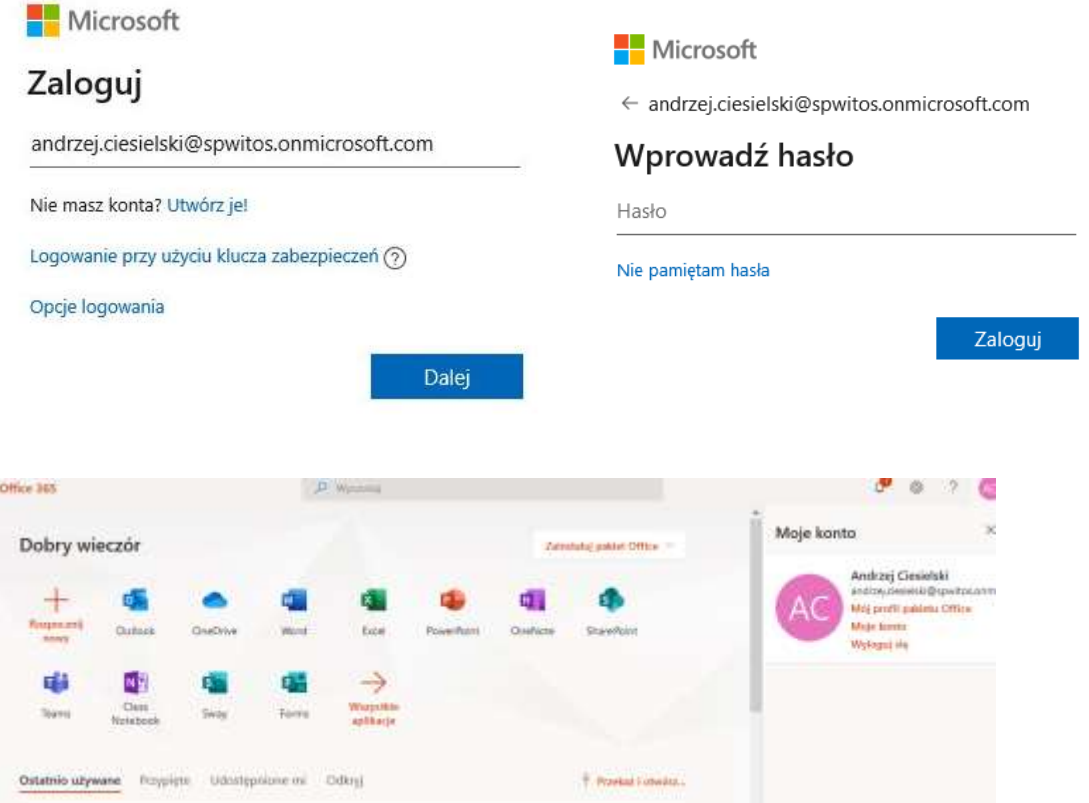

Każdy użytkownik w przypadku instalacji na komputerze powinien zobaczyć podobny do powyższego **obraz po zalogowaniu** (jeśli nie możemy się zalogować proszę zmienić przeglądarkę lub zaczekać -Microsoft – są obecnie mocno obciążony).

### **Docelowym programem, z którego będziemy korzystać jest Microsoft TEAMS.**

W razie problemów z pierwszym logowaniem **proszę kontaktować się bezpośrednio z dyrektorem szkoły**. Dodatkowe instrukcje będą dodawane na stronie szkoły **-> Nauka [zdalna.](https://spwitos.edupage.org/text8/)**